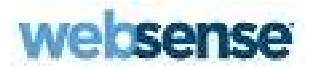

# SSL Manager Certificate Verification Engine

Websense Content Gateway

#### Websense Content Gateway SSL Manager Certificate Verification Engine

February, 2012

R033011760

Copyright © 1996-2012 Yahoo, Inc., and Websense, Inc. All rights reserved.

This document contains proprietary and confidential information of Yahoo, Inc and Websense, Inc. The contents of this document may not be disclosed to third parties, copied, or duplicated in any form, in whole or in part, without prior written permission of Websense, Inc.

Websense, the Websense Logo, ThreatSeeker and the YES! Logo are registered trademarks of Websense, Inc. in the United States and/or other countries. Websense has numerous other unregistered trademarks in the United States and internationally. All other trademarks are the property of their respective owners.

Every effort has been made to ensure the accuracy of this manual. However, Websense Inc., and Yahoo, Inc. make no warranties with respect to this documentation and disclaim any implied warranties of merchantability and fitness for a particular purpose. Websense Inc. shall not be liable for any<br>error or for incidental or consequential damages in connection with the f information in this documentation is subject to change without notice.

Traffic Server is a trademark or registered trademark of Yahoo! Inc. in the United States and other countries.

Red Hat is a registered trademark of Red Hat Software, Inc.

Linux is a registered trademark of Linus Torvalds.

Microsoft, Windows, Windows NT, and Active Directory are either registered trademarks or trademarks of Microsoft Corporation in the United States and/or other countries.

Mozilla and Firefox are registered trademarks of the Mozilla Foundation.

Netscape and Netscape Navigator are registered trademarks of Netscape Communications Corporation in the United States and in other countries. UNIX is a registered trademark of AT&T.

All other trademarks are property of their respective owners.

RESTRICTED RIGHTS LEGEND

Use, duplication, or disclosure of the technical data contained in this document by the Government is subject to restrictions as set forth in subdivision (c) (1)(ii) of the Rights in Technical Data and Computer Software clause at DFARS 52.227-7013 and/or in similar or successor clauses in the FAR, or in the DOD or NASA FAR Supplement. Unpublished rights reserved under the Copyright Laws of the United States. Contractor/manufacturer is Websense, Inc, 10240 Sorrento Valley Parkway, San Diego, CA 92121.

Portions of Websense Content Gateway include third-party technology used under license. Notices and attribution are included elsewhere in this manual.

# SSL Manager Certificate Verification Engine v7.6.2

The Websense® Web Security Gateway proxy component – Content Gateway – includes a feature called SSL Manager. SSL Manager oversees SSL and TLS (HTTPS) connections, decryption, analysis of content, and re-encryption.

This article describes the most effective use of the Certificate Verification Engine, a sub-component of SSL Manager. The Certificate Verification Engine ensures that only those connections that comply with your organization's IT security requirements for certificate verification are allowed.

This guide includes:

- $\bullet$  [Overview](#page-3-0)
- [SSL Manager Certificate Verification Engine \(CVE\)](#page-4-0)
- ◆ [CVE Best Practices](#page-7-0)
- [Certificate Verification Failures and Remediation Options](#page-11-0)
- [Troubleshooting](#page-16-0) Certificate Verification Failures
- ◆ [Frequently Asked Questions](#page-19-0)
- $\triangle$  [Known Issues](#page-22-0)
- ◆ **[Additional Resources](#page-22-1)**
- ◆ [Glossary](#page-23-0)

For general information on SSL Manager, see [Working with Encrypted Data](http://www.websense.com/content/support/library/web/v76/wcg_help/ssl_intro.aspx) in the Websense Technical Library. (Several articles follow in a sequence. Use the rightpointing navigation button at the top and bottom of each article.)

# <span id="page-3-0"></span>**Overview**

The SSL and TLS protocols used by HTTPS Web traffic are the standard for establishing secure connections and transmission of secure data on the Internet.

Although SSL and TLS are considered strong security protocols, if mismanaged HTTPS can be compromised in ways that leave it vulnerable to many of the same security problems found in standard HTTP traffic.

An essential feature of SSL/TLS is the connection handshake, including digital certificate exchange between the client and server that verifies that each agent is who it says it is.

Verification checks are performed and configurable in Content Gateway.

In the following list, quoted field names (" ") are those used by Internet Explorer Version 8 (IE8).

Common verification checks include:

- 1. The certificate must be issued by a trusted Certificate Authority (CA).
- 2. The fully qualified hostname in the HTTPS request URL and the certificate owner ("Issued to" name) must match. Exceptions are explained in the SSL Manager [Certificate Verification Engine \(CVE\)](#page-4-0) section.
- 3. The certificate must be current (within its "Valid from...to..." date range).
- 4. The certificate must not be on a revocation list (either CRL or OCSP).
- 5. Checks 1-4 are recursively applied to every certificate in the trust chain.

Below is a certificate as it appears in IE8. The numbers in red correspond to checks in the preceding list.

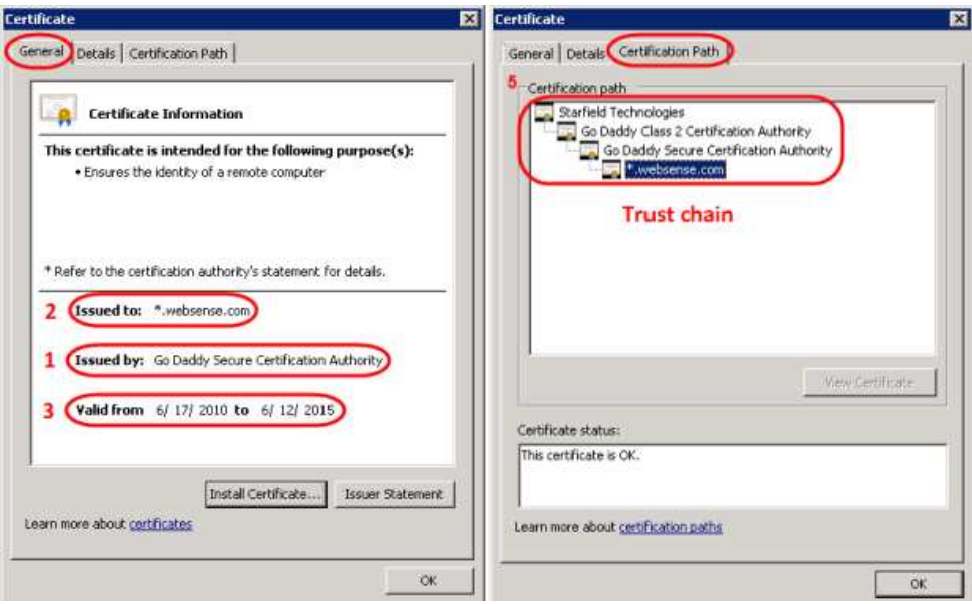

When the handshake is successful, a secure connection is established and encrypted content is passed.

# <span id="page-4-0"></span>SSL Manager Certificate Verification Engine (CVE)

Prior to establishing an HTTPS connection, it is the job of the Certificate Verification Engine to verify that the Certificate Authority (CA) certificates offered by destination HTTPS servers are legitimate and meet the configured set of verification conditions.

To turn on the CVE:

[Enable the certificate verification engine](#page-5-0) Verification options: [Deny Certificates where the common name does not match the URL](#page-5-1) [Allow wildcard certificates](#page-6-0) [No expired or not yet valid certificates \(default option\)](#page-6-1) [Verify entire certificate chain \(default option\)](#page-6-2) [Check certification revocation by CRL \(default option\)](#page-6-3) [Check certification revocation by OCSP](#page-6-4) [Preferred method for revocation check](#page-6-5) [Block certificates with no CRL or with unknown OCSP state](#page-6-6)

# <span id="page-4-1"></span>CVE options

For Help system documentation on the CVE, see [Validating certificates](http://www.websense.com/content/support/library/web/v76/wcg_help/c_valid.aspx).

Configuration options are set in Content Gateway Manager on the Configure > SSL > Validation > General page. The illustration below shows the page with the default settings.

### Important

Understanding the behavior of each option is the best way to achieve your certificate verification objectives.

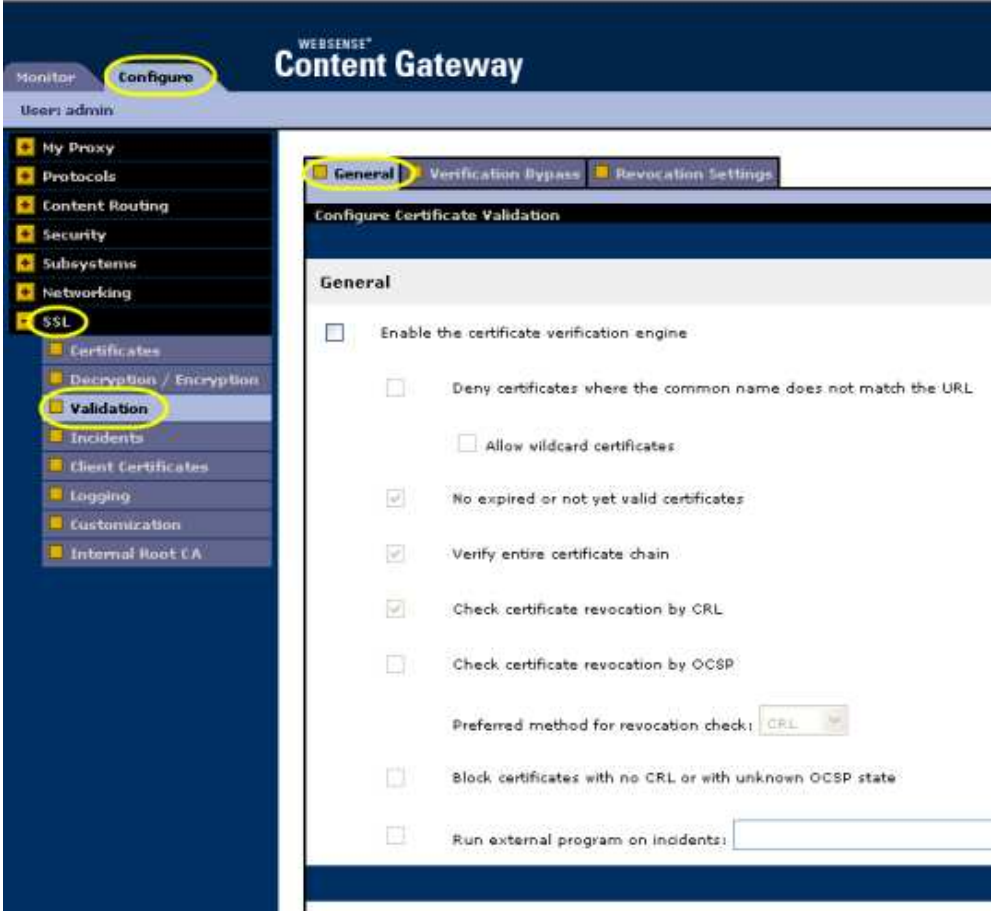

<span id="page-5-1"></span><span id="page-5-0"></span>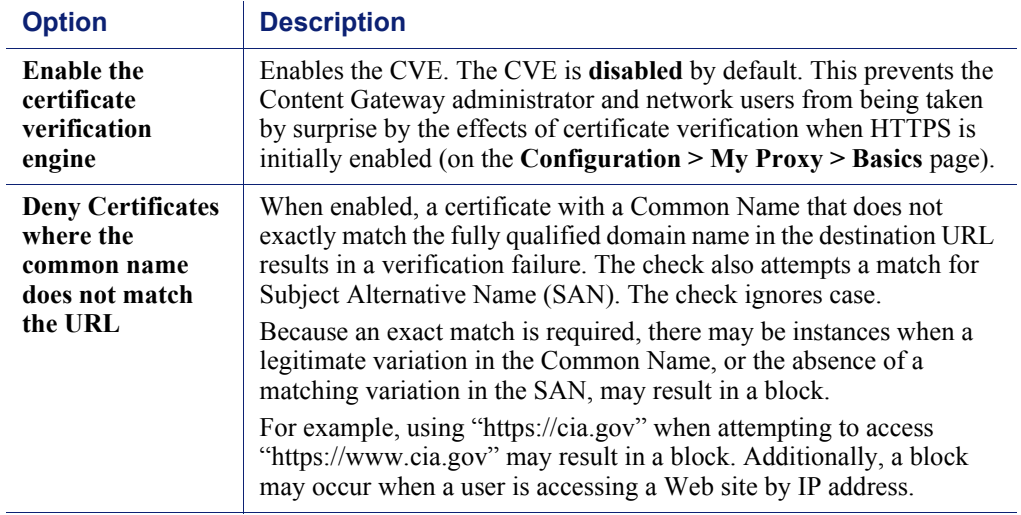

<span id="page-6-6"></span><span id="page-6-5"></span><span id="page-6-4"></span><span id="page-6-3"></span><span id="page-6-2"></span><span id="page-6-1"></span><span id="page-6-0"></span>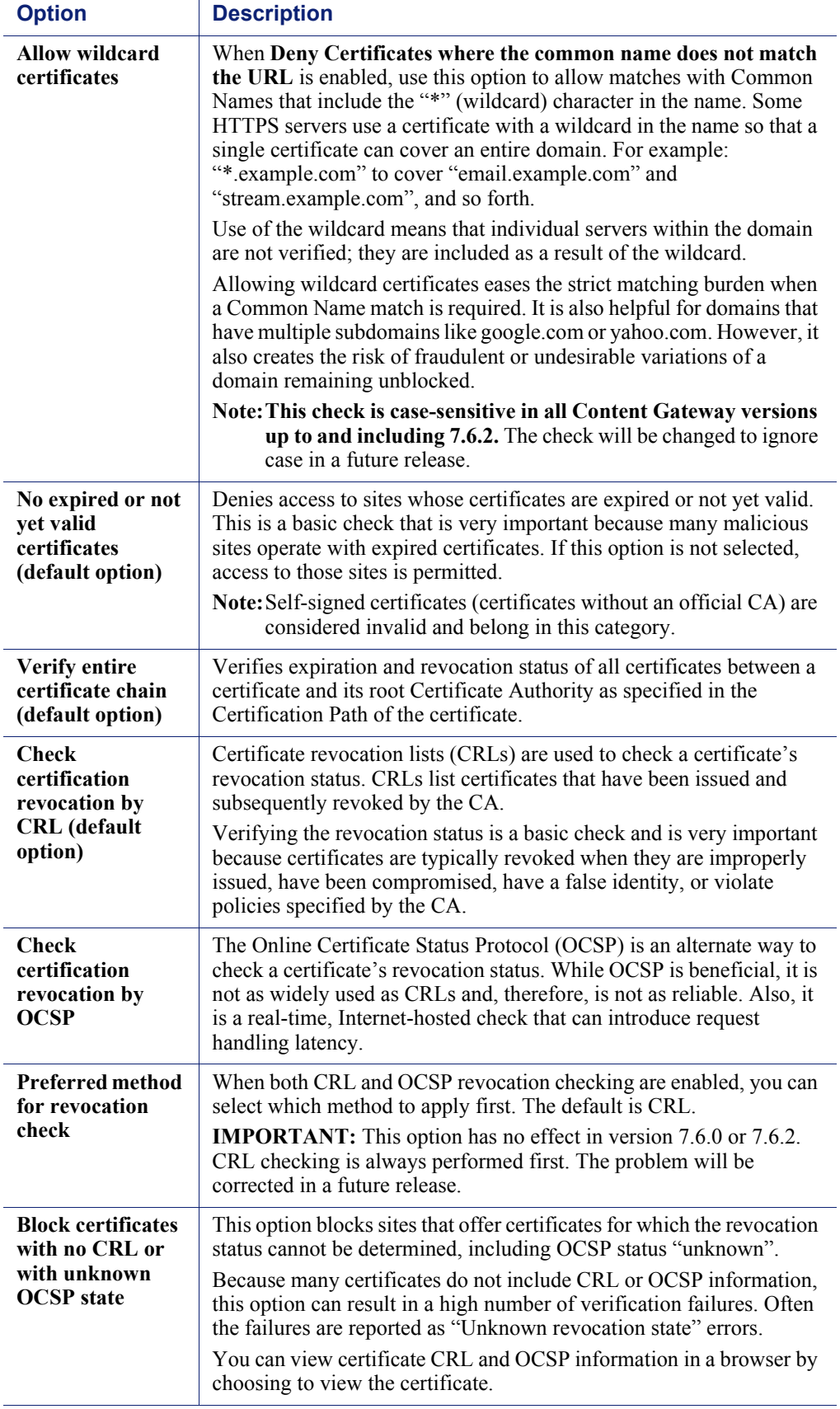

# <span id="page-7-0"></span>CVE Best Practices

In the management of HTTPS traffic, verification of the CA-issued digital certificates is very important to security.

Skipping certificate verification significantly weakens HTTPS security and the security of your network.

However, certificate verification is not free of risk.

- Certificate checks fail in expected and intended ways when browsing to sites with certificates authorities not known to the Websense Content Gateway. That's security. Regular, proactive user education helps users recognize legitimate failures and prevents Helpdesk phones from ringing unnecessarily. See *Frequently* [Asked Questions](#page-19-0) for a summary of information for users.
- $\bullet$  Certificate checks also fail in unexpected and unintended ways that also require user education, as well as administrative effort in the form of investigation and remediation.

Therefore, when using SSL certificate verification, you need to know:

- Your organization's certificate verification requirements as they pertain to your IT security policy.
- Your organization's ability and willingness to manage the administrative burden. When verification fails and there is no remediation in place, the connection request is dropped and users often call Helpdesk. Some number of failures will require administrator investigation and remediation.

To administer certificate verification, you need to:

- Know which failures legitimately protect your network
- $\bullet$  Know how to investigate failures
- Determine which failures are undesirable and can be remediated (certificate replacement, verification bypass, other)
- Educate users about SSL connection failures; what they look like; why they occur
- Anticipate more Helpdesk calls

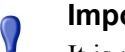

### Important

It is recommended that you not use Content Gateway to proxy internal traffic.

However, if you do, before enabling the CVE audit, your internal HTTPS servers to ensure that their certificates are valid and trusted by SSL Manager.

If you plan to use the CVE, be sure to acquaint yourself with these topics:

- [Troubleshooting](#page-16-0) certificate verification failures
- [Certificate Verification Failures and Remediation Options](#page-11-0)
- [SSL transaction logging](http://www.websense.com/content/support/library/web/v76/wcg_help/c_ssl_lg.aspx)

# CVE configurations

This section describes a phased approach to deploying certificate verification.

It is recommended that in addition to the production environment, Content Gateway be installed in a controlled test environment in which phased configuration can be tested and monitored, and problems remediated and tested again. When the test environment is functioning as desired, the configuration can be rolled out to the production environment with continued monitoring and testing.

The starting point assumes that Content Gateway is stable and SSL Manager is off.

The phases of SSL Manager and CVE deployment include:

- 1. Enabling SSL Manager.
- 2. Enabling the CVE with only the certificate revocation (CRL) check enabled.
- 3. Adding CVE checks to the configuration as needed.

### Enabling SSL Manager

Before enabling SSL Manager, verify that Content Gateway:

- Is installed in a supported environment that includes a network test segment
- $\bullet$  Is passing explicit or transparent traffic as expected
- $\bullet$  Is integrated with Web Security, including Scanning options set and policy applied as expected
- Is handling HTTP traffic as expected
- Is stable:
	- - The performance monitoring graphs show a predictable ramp up in traffic with no unexplained traffic spikes
	- - All mission critical Web sites and Web-hosted applications have been validated to work properly through the proxy

When the above conditions are met

- Enable SSL Manager.
- Confirm that HTTPS traffic is passing through Content Gateway.
- Verify that clients are not receiving certificate errors in the browser. If they are, see these instructions on installing the **Internal Root CA**.
- Test by accessing several sites that are commonly used in your organization.
- Test by using HTTPS-based applications that are commonly used in your organization. See these articles for information about common problems.
	- -[Dropped HTTPS connections](http://www.websense.com/content/support/library/web/v76/wcg_troubleshooting/ts_dropped_https.aspx)
	- -[Web sites that have difficulty transiting Content Gateway](http://www.websense.com/content/support/library/web/v76/wcg_troubleshooting/ts_sites_dont_transit.aspx)
- Send a representative sample of traffic into the test environment with the objective of uncovering as many HTTPS traffic problems as possible.
- When the environment is stable, proceed to enabling the CVE with the CRL check.

### Enabling the CVE with only the CRL check enabled

Now that SSL Manager is on and stable, enable the CVE with just CRL checking enabled.

This is the recommended second step because the CRL check is an essential certificate verification check that rarely fails in error.

Repeat the testing performed after enabling SSL Manager.

If a certificate fails because it is on a revocation list, a fast and easy way to confirm the revocation status is to use a Web-hosted certificate verification tool. Using a browser and a common Search site, search for "SSL checker". Select a site that you trust and enter the exact URL of the site that failed.

At this stage, to minimize disruption to users, you may also want to enable Verification Bypass. See [CVE with Verification Bypass enabled](#page-10-0).

### Adding CVE checks to the configuration

When you are satisfied with certificate verification using only the CRL check, if you want to enable additional options it is recommended that you enable them one at a time, repeating the testing regiment established in the first phase.

These are the three default checks in version 7.6. If you are following the recommended steps, "Check certificate revocation by CRL" is already enabled.

- [No expired or not yet valid certificates \(default option\)](#page-6-1)
- -[Verify entire certificate chain \(default option\)](#page-6-2)
- -[Check certification revocation by CRL \(default option\)](#page-6-3)

For each option enabled, when there is a certificate verification failure, an incident is added to the Incident List. Begin troubleshooting by examining the Incident List. See [Troubleshooting](#page-16-0).

The remaining CVE options are:

 $\rightarrow$  [Deny Certificates where the common name does not match the URL](#page-5-1) and its child [Allow wildcard certificates](#page-6-0)

Unfortunately, Common Name mismatches are common and produce a variety of error messages (see *[Troubleshooting](#page-16-0)*). Enable this option first in the test environment and perform ample testing.

- [Check certification revocation by OCSP](#page-6-4)
- ◆ [Preferred method for revocation check](#page-6-5)

In version 7.6.0 and 7.6.2, this option has no effect. The CRL check is always performed first.

[Block certificates with no CRL or with unknown OCSP state](#page-6-6)

Because many certificates have missing or blank CRL or OCSP information, this option can produce a large number of "Unknown revocation state" errors. For this reason, use of this option is not recommended in versions up to and including 7.6.2. The CVE logic for this option will change in a future release.

### <span id="page-10-0"></span>CVE with Verification Bypass enabled

An additional option includes use of SSL Manager Verification Bypass (Configure > SSL > Validation > Verification Bypass). This option has the effect that when certificate verification fails, a dialog box warns the user of the failure and gives the user the option to go to the site anyway.

#### Advantages include:

- Certificate verification is performed and incidents are logged, but users aren't blocked. Users are allowed to make the decision about whether a site is safe.
- Administrators can see how the CVE affects the network before allowing it to impact users or require an administrator response.
- $\bullet$  By monitoring the Incident List, administrators can put remediation actions in place before enforcing certificate verification and impacting users.
- Verification bypass provides a response to users that is much like the warning dialogs used by common browsers.

#### Disadvantages include:

- Security is compromised because the choice to drop the connection is given to the user.
- In cases where the HTTPS request is for an object embedded in the page or in another page, and its certificate verification fails, the bypass page may not render.

### Best practices summary

- After Content Gateway is deployed, quickly identify and resolve Web applications that have problems transiting the proxy.
- Work in a test environment.
- Turn on SSL Manager, monitor, test, and stabilize.
- Turn on CVE checks one at a time, test, monitor, remediate, and retest.
- Roll out the configuration to a subset of users.
- To reduce administrative overhead, do not enable checks that aren't required by your IT security policy.

# <span id="page-11-0"></span>Certificate Verification Failures and Remediation Options

When certificate verification fails, an access denied message is displayed to the user and an incident is entered in the SSL Manager Incident List.

If the CVE blocks access to a site believed to be safe, the administrator should research the failure in the Incident List, and may want to research the status of the destination host.

# Certificate verification failures occur for the following reasons:

#### Important  $\mathsf{Q}$

 $\bullet$ 

The failures that you see at your site will depend, in part, on the CVE options you have enabled.

- 1. An invalid or mishandled SSL handshake (e.g., Skype, Citrix GoTo services)
- 2. A certificate that was not issued by a CA in Content Gateway's trusted CA list; this is often a self-signed certificate
- 3. A certificate that was not issued by a CA that is trusted by the destination server
- 4. A revoked CA (on a CRL or OCSP list)
- 5. An expired or not yet valid certificate
- 6. An expired, not yet valid, or revoked certificate in the certificate chain
- 7. A name mismatch between the hostname and URL, or similar (hostname and the Common Name, hostname and the Subject Alternative Name; hostname and use of a wildcard in the certificate)
- 8. Missing and/or optional fields in the certificate (no CRL or OCSP state; result in "Unknown revocation state" errors)
- 9. A problem in the logic of the CVE

# List of common certificate verification error messages

See the [Troubleshooting](#page-16-0) certificate verification failures section for more information on each of these errors.

- 1. CA explicitly denied
- 2. Certificate has expired
- 3. Certificate is not yet valid
- 4. Certificate revoked
- 5. Client certificate requested
- 6. Common Name does not match URL
- 7. Invalid CA certificate
- 8. Self-signed certificate
- 9. Self-signed certificate in certificate chain
- 10. Unable to get local issuer certificate
- 11. Unable to verify the first certificate
- 12. Unknown revocation state

## Remediation

Certificate verification failures can be remediated in several ways.

### Important

 $\Omega$  $\bullet$ 

The SSL Manager Incident List is the primary vehicle for investigating verification failures. To effectively use the CVE, administrators must become fluent with the SSL Manager Incident List facility. Help system information starts [here](http://www.websense.com/content/support/library/web/v76/wcg_help/c_incident.aspx).

The primary remediation options include:

- 1. Correcting the certificate problem. See [Troubleshooting](#page-16-0) certificate verification failures and the [SSL Manager trusted certificate store](#page-13-0).
- 2. Bypassing certificate verification via SSL Decryption bypass, the SSL Manager Incident List, or another bypass option. See *Bypass options*.
- 3. Enabling or disabling [CVE options](#page-4-1).
- 4. Using the CVE Verification Bypass option to give users the ability to proceed to a site after certificate verification fails.

# <span id="page-13-0"></span>SSL Manager trusted certificate store

When version 7.6 of Content Gateway is installed, all Certificate Authorities trusted by Internet Explorer 7 are included in the SSL Manager trusted certificate store.

The list is accessed in Content Gateway Manager on the Configure > SSL > Certificates > Certificate Authorities tab.

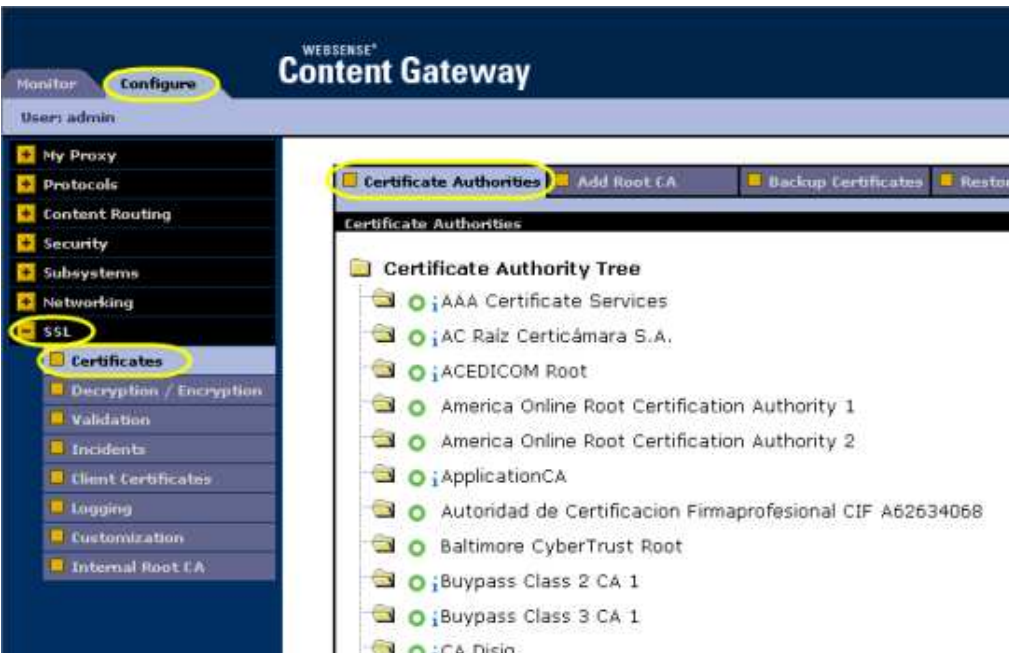

Destination servers (the target of outbound traffic from SSL Manager) can trust Web servers with these certificates. Note that lowercase "i" appears before the name of some certificates validated via CRL (certificate revocation lists) or OCSP (online certification status protocol). These certificates provide URLs where their revocation status can be verified. See [Keeping revocation information up to date.](http://www.websense.com/content/support/library/web/v76/wcg_help/ssl_revoc_info.aspx)

You can manually add, delete, or change the status of a certificate.

SSL Manager checks the revocation status of a certificate for both inbound and outbound traffic.

Help system information on SSL Manager certificate management starts [here](http://www.websense.com/content/support/library/web/v76/wcg_help/c_certs.aspx).

# SSL transaction logging

SSL Transaction logging is described [here](http://www.websense.com/content/support/library/web/v76/wcg_help/c_ssl_lg.aspx).

# <span id="page-14-0"></span>Bypass options

Bypass is the term used to describe several methods of specifically allowing a request to circumvent (bypass) all or select features of Content Gateway. Full proxy bypass is often called tunneling.

In this discussion take note of when bypass affects:

- $\bullet$  Only certificate verification
- Certificate verification and SSL decryption
- Complete bypass of Content Gateway

These are the primary bypass methods:

- TRITON Web Security SSL decryption bypass (category and destination hostname/IP address)
- The Content Gateway SSL Manager Incident List
- Content Gateway ARM bypass (transparent proxy)
- Explicit proxy PAC file bypass
- Transparent proxy routing device ACL bypass
- $\triangleleft$  Allow users to continue after failure (Configure  $>$  SSL  $>$  Validation  $>$ Verification Bypass)

### TRITON – Web Security SSL Decryption Category bypass and Hostname/IP address bypass

In TRITON – Web Security you can specify categories, or hostnames, or IP addresses of Web sites for which SSL decryption and inspection are not performed. See [SSL Decryption Bypass](http://www.websense.com/content/support/library/web/v76/triton_web_help/ssl_decryption_bypass_explain.aspx).

If Content Gateway is set up as an explicit proxy, certificate verification is bypassed, leaving certificate verification subject to the settings of the client browser. This is the best practice for bypass in explicit proxy deployments.

If Content Gateway is set up as a transparent proxy, certificate verification is not bypassed. In transparent proxy deployments, Content Gateway first retrieves the site certificate, performs validation, and then uses the Common Name to determine if SSL Decryption Category bypass or Hostname/IP address bypass is performed. Therefore, in transparent proxy deployments, the Content Gateway Incident List is the best way to set up bypassing for specific sites.

### <span id="page-15-0"></span>SSL Manager Incident List

The SSL Manager Incident List is the principal SSL decryption and certificate verification bypass mechanism in Content Gateway. In addition to automatically adding certificate verification failures (incidents) to the list, administrators can manually add destination URLs.

Administrators should set "Action:Allow" to bypass certificate verification (the check is made but has no effect). Administrators should use "Action:Tunnel" to bypass certificate verification and SSL decryption. See [Managing Web HTTPS site access.](http://www.websense.com/content/support/library/web/v76/wcg_help/c_incident.aspx)

### Content Gateway ARM bypass

See [Interception bypass](http://www.websense.com/content/support/library/web/v76/wcg_help/bypass.aspx).

### Explicit proxy PAC file bypass

See:

- [How do I specify in a PAC file a URL that will bypass Content Gateway?](http://www.websense.com/content/support/library/web/v76/wcg_faqs/faq_url_pac_file.aspx)
- [PAC File Best Practices](http://www.websense.com/content/support/library/web/v76/pac_file_best_practices/first.aspx)

### Transparent proxy Access Control List (ACL) bypass

See the vendor documentation for your transparent routing device.

### SSL Manager Verification Bypass

See SSL Manager [Verification bypass.](http://www.websense.com/content/support/library/web/v76/wcg_help/ssl_bypass_verify.aspx)

# <span id="page-16-0"></span>Troubleshooting

This section describes how to use resources in Content Gateway and on your PC to troubleshoot certificate verification failures.

As new information becomes available, updated Troubleshooting information will be posted online to [Troubleshooting for Certificate Verification.](http://www.websense.com/support/article/kbarticle/ssl-cve-troubleshooting)

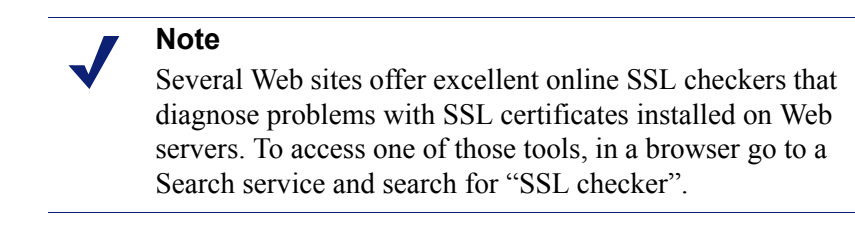

When a failure occurs:

- 1. Note the incident ID and URL in the block page displayed to the user.
- 2. Log on to Content Gateway Manager and go to Configure > SSL > Incidents > Incidents List.
- 3. Search for the incident ID and verify the URL.
- 4. In the Message field, click the magnifying glass to view the complete details. It is important to note the "depth=" value because it indicates the location within the chain where the error occurred.

If the message is:

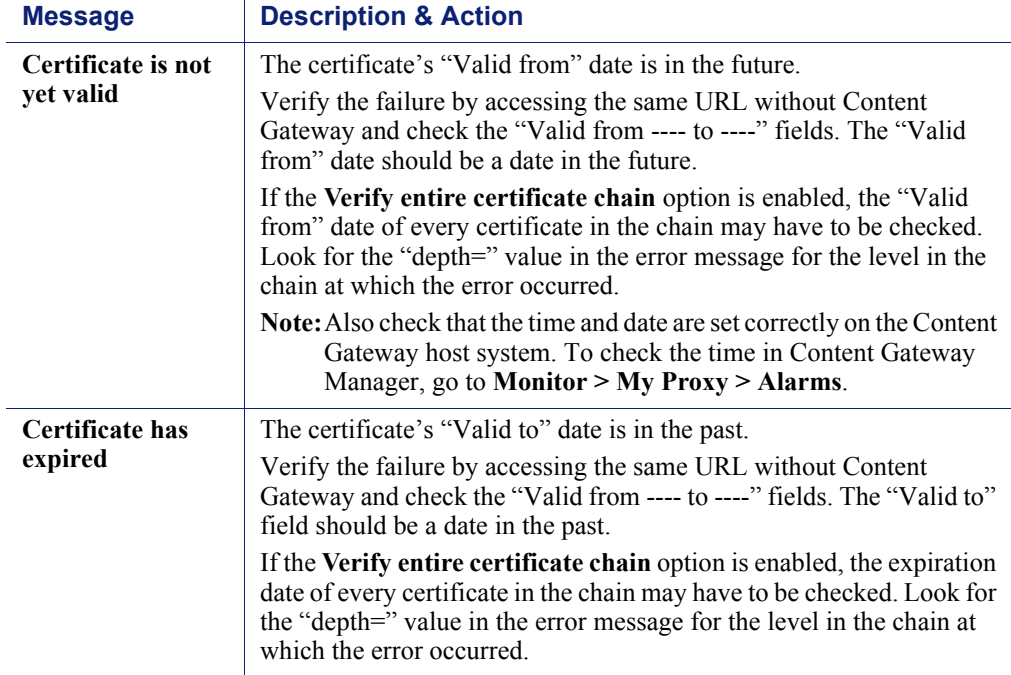

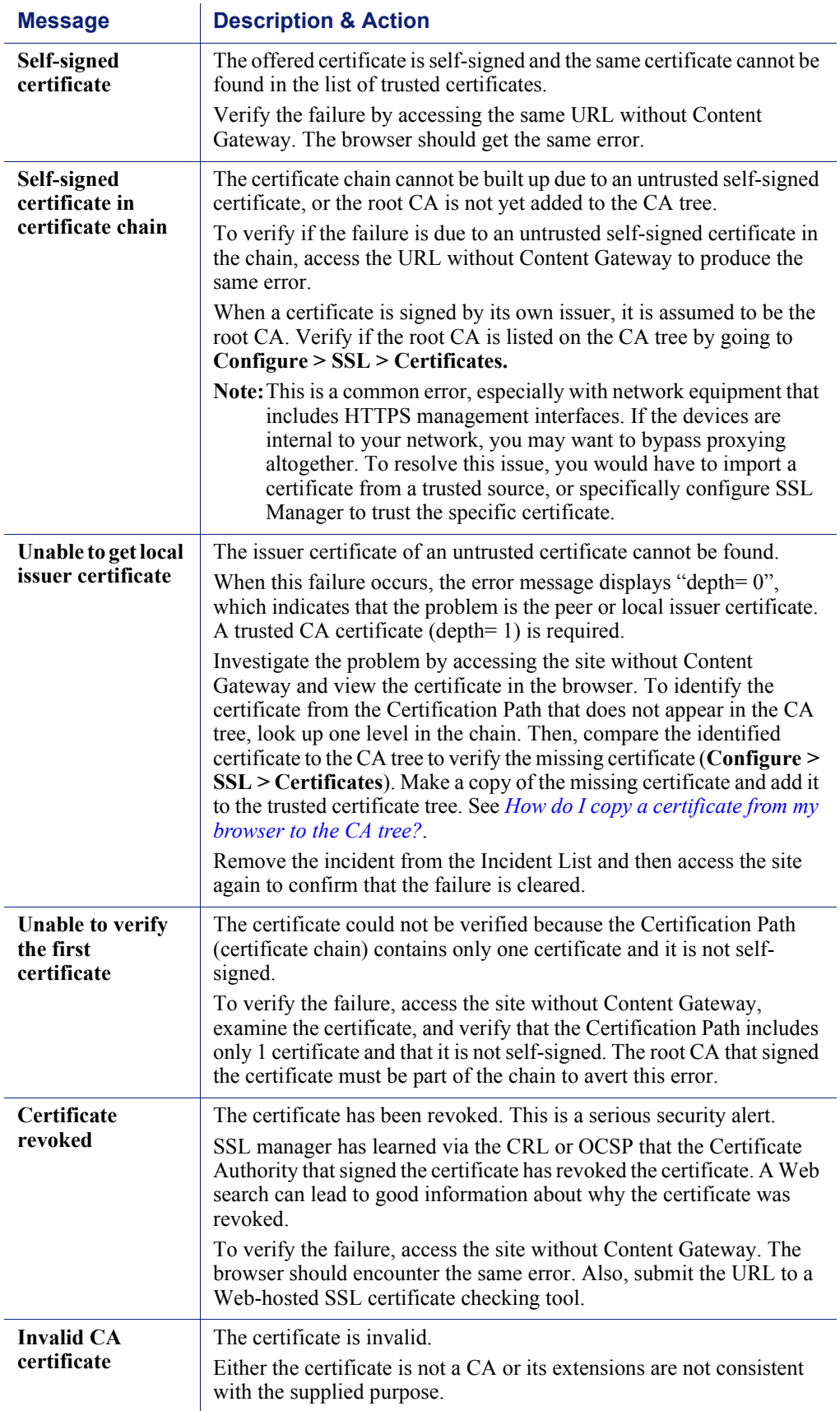

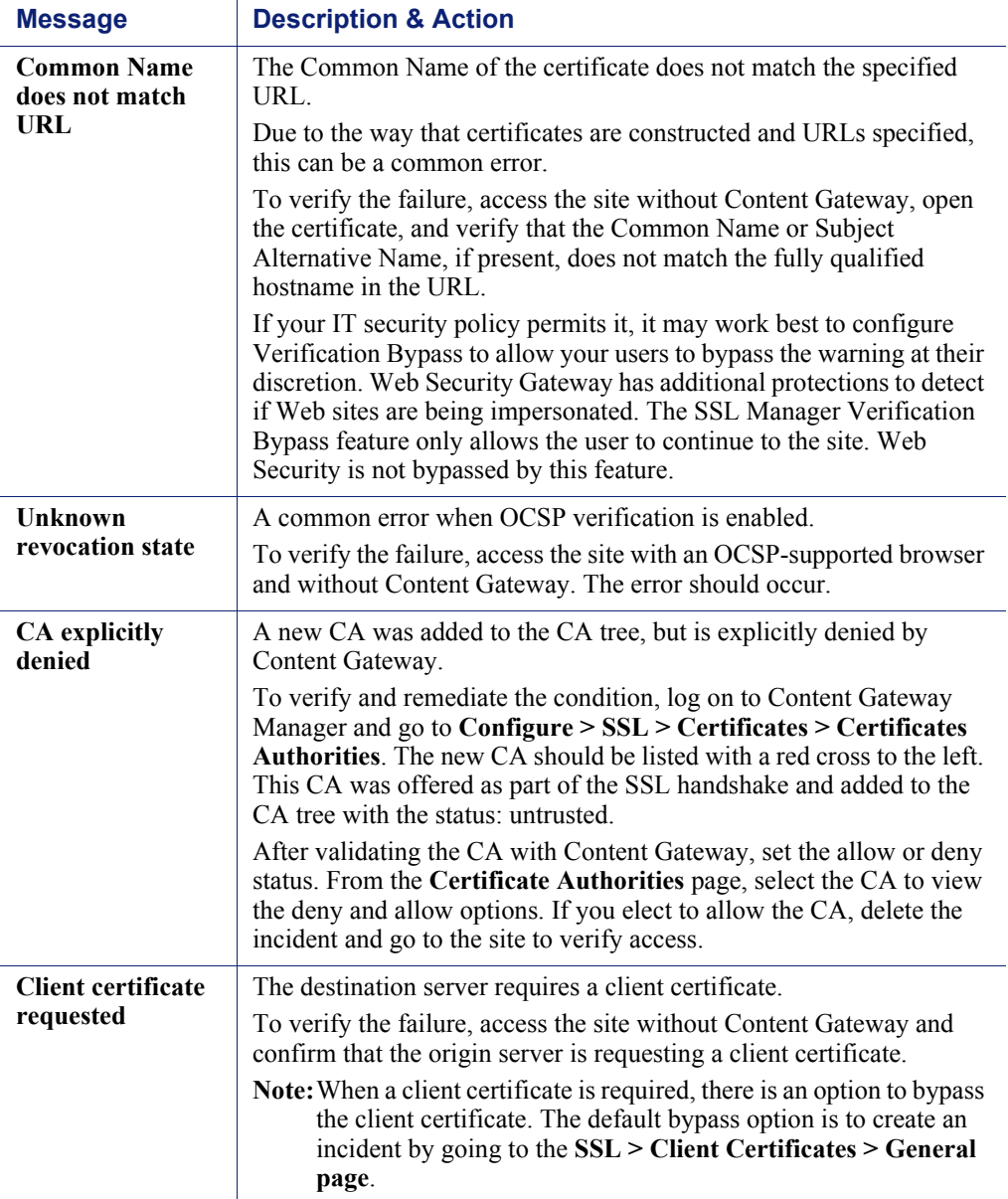

# <span id="page-19-0"></span>Frequently Asked Questions

- [Why is the CVE turned off by default?](#page-19-4)
- $\blacklozenge$  [Why am I getting so many incidents?](#page-19-1)
- $\rightarrow$  How do I know which certificate verification failures are problems that need a [response?](#page-19-2)
- [What are the best troubleshooting techniques for certificate verification failures?](#page-19-3)
- $\rightarrow$  [How do I view a certificate in my browser?](#page-20-1)
- ◆ [How can I make best use of the Incident List?](#page-20-0)
- [Why do some HTTPS sites not load properly?](#page-21-0)
- [What causes 'Peer sudden disconnect' errors?](#page-21-1)
- [What do my users need to know about HTTPS certificate verification?](#page-21-2)
- $\rightarrow$  [How do I copy a certificate from my browser to the CA tree?](#page-22-2)
- ◆ [How do I check and update a CRL link?](#page-22-3)

### <span id="page-19-4"></span>Why is the CVE turned off by default?

It's off because certificate verification can have a large impact on users and administrators. Educating users and administrators, and preparing the network, are the best practice prior to enabling the CVE. To become familiar with SSL Manager and the CVE, see [this section](http://www.websense.com/content/support/library/web/v76/wcg_help/ssl_intro.aspx) of Content Gateway Manager Help.

### <span id="page-19-1"></span>Why am I getting so many incidents?

The answer requires analysis of the SSL Manager Incident List. See [Troubleshooting](#page-16-0) certificate verification failures. Take into consideration that some CVE options can generate a significant number of incidents, such as [Block](#page-6-6)  [certificates with no CRL or with unknown OCSP state](#page-6-6).

### <span id="page-19-2"></span>How do I know which certificate verification failures are problems that need a response?

You need to become familiar with all of the types of failures that can occur and their causes. See *[Troubleshooting](#page-16-0)* certificate verification failures. For every failure, give consideration to the possibility that the verification check was performed correctly, and that the failure is legitimate. See [CVE options](#page-4-1) for a description of each CVE option, the conditions for failure, and the conditions that result in false-positives, if any. Should a failure be deemed an error, or the destination server be deemed safe or necessary, see Certificate Verification [Failures and Remediation Options](#page-11-0) for a list of remediation alternatives.

### <span id="page-19-3"></span>What are the best troubleshooting techniques for certificate verification failures?

See *[Troubleshooting](#page-16-0)* certificate verification failures.

### <span id="page-20-1"></span>How do I view a certificate in my browser?

In IE8, on the tool bar click File and select Properties. Then, click Certificates.

In Mozilla Firefox, on the tool bar click Tools and select Page Info. Toggle to the Security tab, then click View Certificate.

### <span id="page-20-0"></span>How can I make best use of the Incident List?

- 1. Review the section in this paper titled *[SSL Manager Incident List](#page-15-0)*. Follow the link to Managing Web HTTPS site access to review information for administrators in the Content Gateway Help system.
- 2. The number of incidents automatically created by certificate verification failures depends on the CVE options enabled and peculiarities of the sites your users visit. For more about [CVE options](#page-4-1), see *CVE options*.
- 3. If you have multiple Content Gateway servers in a cluster, configure SSL Manager clustering so that you have only one Incident List to manage. See [Clusters.](http://www.websense.com/content/support/library/web/v76/wcg_help/cluster1.aspx)
- 4. If you have several individual sites on the Incident list and some of those sites have certificates signed by the same new root CA, you could trust the CA that they have in common and delete the individual site entries, thus keeping the Incident List as small as possible.

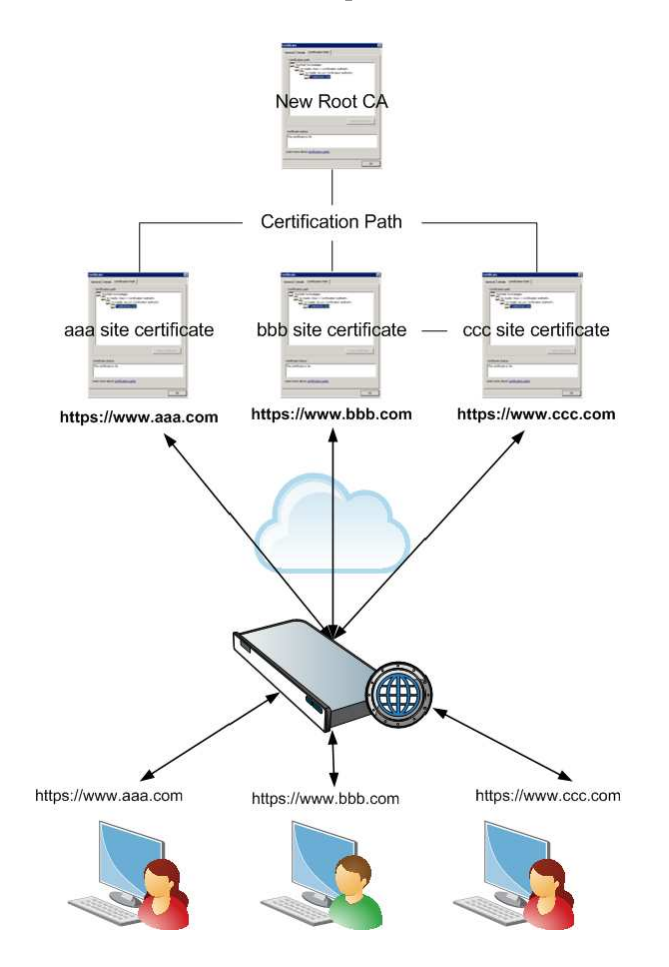

5. Do not add "\*.\*" as "Action:Tunnel". This has the effect of tunneling all HTTPS traffic, which subverts the purpose of SSL Manager and creates a lot of unnecessary overhead.

### <span id="page-21-0"></span>Why do some HTTPS sites not load properly?

HTTPS pages can fail to load, or only partially load, for a variety of reasons.

Here is a set of frequently accessed HTTP and HTTPS sites that often cause problems with Web proxy servers, including Content Gateway. Affected sites include:

- Microsoft Update
- Skype
- WebEx
- Real Networks Real Player
- Citrix collaboration products
- Firefox Update
- Yahoo! Messenger with Pidgin messaging client
- Logitech Messenger Agent and VirtualBox

Here are 2 Websense Technical Library articles that discuss these problem sites:

- -[Dropped HTTPS connections](http://www.websense.com/content/support/library/web/v76/wcg_troubleshooting/ts_dropped_https.aspx)
- -[Web sites that have difficulty transiting Content Gateway](http://www.websense.com/content/support/library/web/v76/wcg_troubleshooting/ts_sites_dont_transit.aspx)

### <span id="page-21-1"></span>What causes 'Peer sudden disconnect' errors?

See [Verify Deny: Peer Suddenly Disconnected Found.](https://www.websense.com/support/article/kbarticle/Verify-Deny-Peer-suddenly-disconnected-found)

### <span id="page-21-2"></span>What do my users need to know about HTTPS certificate verification?

Explain to them that:

- -HTTPS is designed to provide secure connections and transmission of data.
- - HTTPS sites, connections, and transmission of data are vulnerable to attack and compromise.
- - A key element of HTTPS security is the exchange of signed digital certificates.
- - When an HTTPS connection is being established, certificate verification is performed to validate the authenticity of the responding Web site, and to protect you and your network.
- -Sometimes certificate verification checks fail, usually for valid reasons.
- - Sometimes certificate verification checks fail in error, or for obscure reasons that your administrator will have to investigate.
- - In most cases, certificate verification failure will block you from accessing the site.
- - If your connection request fails due to a certificate verification failure, look carefully at the URL you are requesting to ensure that it does not have any typos.

- Ask a colleague if she or he is experiencing the same problem. If other colleagues are not, see if you can determine why not (what's different). If other colleagues are, report the problem to your Helpdesk.

### <span id="page-22-2"></span>How do I copy a certificate from my browser to the CA tree?

- 1. From the certificate window in your browser, select and open the desired certificate. Then, select the Details tab.
- 2. Select Copy to File to open the Certificate Export Wizard, then select Next.
- 3. Select Base-64 encoded x.509 (.CER). Then, select Next.
- 4. Choose a file name and location to save the certificate. Then, select Next.
- 5. Select Finish.
- 6. Import the certificate from the location that it was saved to in step 4 to the CA tree by going to Configure > SSL > Certificates > Add Root CA.

### <span id="page-22-3"></span>How do I check and update a CRL link?

- 1. Go to the CA Tree (Configure > SSL > Certificates > Certificate Authorities).
- 2. Select the site to view or update the CRL link. To update the CRL link, click Edit.
- 3. Click Submit to save your changes.

# <span id="page-22-0"></span>Known Issues

A [list of known issues](http://www.websense.com/content/support/library/web/v762/wcg_ssl_cve/cve_known_issues.aspx) is available to customers with a current MyWebsense account.

If you are not currently logged in to MyWebsense, the link above takes you to a login prompt. Log in to view the list.

# <span id="page-22-1"></span>Additional Resources

- [HTTP Secure \(Wikipedia\)](http://en.wikipedia.org/wiki/HTTP_Secure)
- **[Transport Layer Security \(Wikipedia\)](http://en.wikipedia.org/wiki/Secure_Sockets_Layer)**
- [Digital certificate authority \(IBM Software Information Center\)](http://publib.boulder.ibm.com/infocenter/tpfhelp/current/index.jsp?topic=%2Fcom.ibm.ztpf-ztpfdf.doc_put.cur%2Fgtps7%2Fs7vctch.html)
- [Digital Certificates \(Microsoft\)](http://msdn.microsoft.com/en-us/library/windows/desktop/aa381975(v=VS.85).aspx)
- [The First few Milliseconds of an HTTPS Connection](http://www.moserware.com/2009/06/first-few-milliseconds-of-https.html)

Below is a sample of online SSL certificate checking tools. For more, use an Internet Search tool and search for "SSL checker".

- <http://www.sslshopper.com/ssl-checker.html>
- $\leftrightarrow$  <http://www.digicert.com/help/>
- $\leftrightarrow$  http://www.geocerts.com/ssl checker

# <span id="page-23-0"></span>**Glossary**

#### Certificate Revocation List (CRL)

The Certificate Revocation List is used to check a certificate's revocation state and includes a list of certificates that have been issued and subsequently revoked by a given Certification Authority (CA).

#### Certificate Verification Engine (CVE)

The Certificate Verification Engine verifies certificates and checks for revoked certificates within the Websense SSL Manager.

### Common Name (CN)

A Common Name is composed of the host  $+$  domain name that is used to identify the location being accessed.

#### Explicit proxy

An explicit proxy is configured within the application and is visible to the client. The client is explicitly configured to use a proxy server in which the browser knows that all requests will go through the proxy. Unlike Transparent proxy, each desktop must be configured to run explicit proxy.

#### Online Certificate Status Protocol (OCSP)

The Online Certificate Status Protocol is used to check a certificate's revocation state and can be used separately or as a backup in conjunction with CRL. This allows the end host to query the OCSP server about a certificate's revocation state at the time the certificate is presented.

#### Secure Sockets Layer (SSL)

Secure Sockets Layer is the standard security technology for establishing an encrypted link between a Web server and a browser. This link ensures that all data passed between the Web server and browser remains private and protected.

#### Server Name Indication (SNI)

The Server Name Indication (SNI) indicates what hostname the client is attempting to connect to at the start of the handshaking process. SNI allows multiple secure sites to be served off of the same IP address without requiring those sites to use the same certificate.

#### Subject Alternative Name (SAN)

Subject Alternative Names protect multiple hostnames with a single certificate after specifying a list of hostnames to be protected.

#### Transparent proxy

A transparent proxy is not configured within the application and is not visible to the client. The client does not know the traffic is being processed by a proxy other than

the origin server. Unlike Explicit proxy, a transparent proxy typically intercepts all of the traffic for all IP addresses on a specified port.

### Transport Layer Security (TLS)

Transport Layer Security (TLS), predecessor to Secure Sockets Layer (SSL), is the protocol that provides secure HTTP (HTTPS) for Internet transactions between Web browsers and Web servers.

#### Uniform Resource Identifier (URI)

A Uniform Resource Identifier (URI) identifies points of content such as a page of text, a video, a sound clip, a still or animated image, or a program.

#### Uniform Resource Locator (URL)

Uniform Resource Locator is the unique address for a Web site or file that is accessible on the Internet.

#### Web Cache Communication Protocol (WCCP)

Web Cache Communication Protocol (WCCP) transparently redirects users to cache servers without having to configure proxy settings in their browsers.